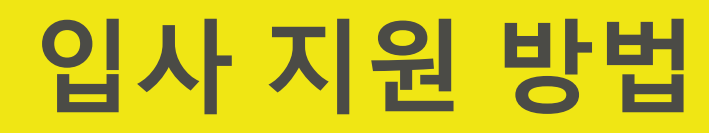

비테스코테크놀로지스코리아㈜

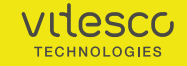

 $\vert 1 \vert$ 

## **입사 지원 방법 (1/3)** 비테스코테크놀로지스코리아㈜

**Step 1: [http://jobs.vitesco-technologies.com](http://jobs.vitesco-technologies.com/) 접속**

**Step 2: 직무 검색**

**Step 3: 지원 희망 직무를 클릭하여 지원서로 이동**

**Step 4: 'Apply Now' 클릭**

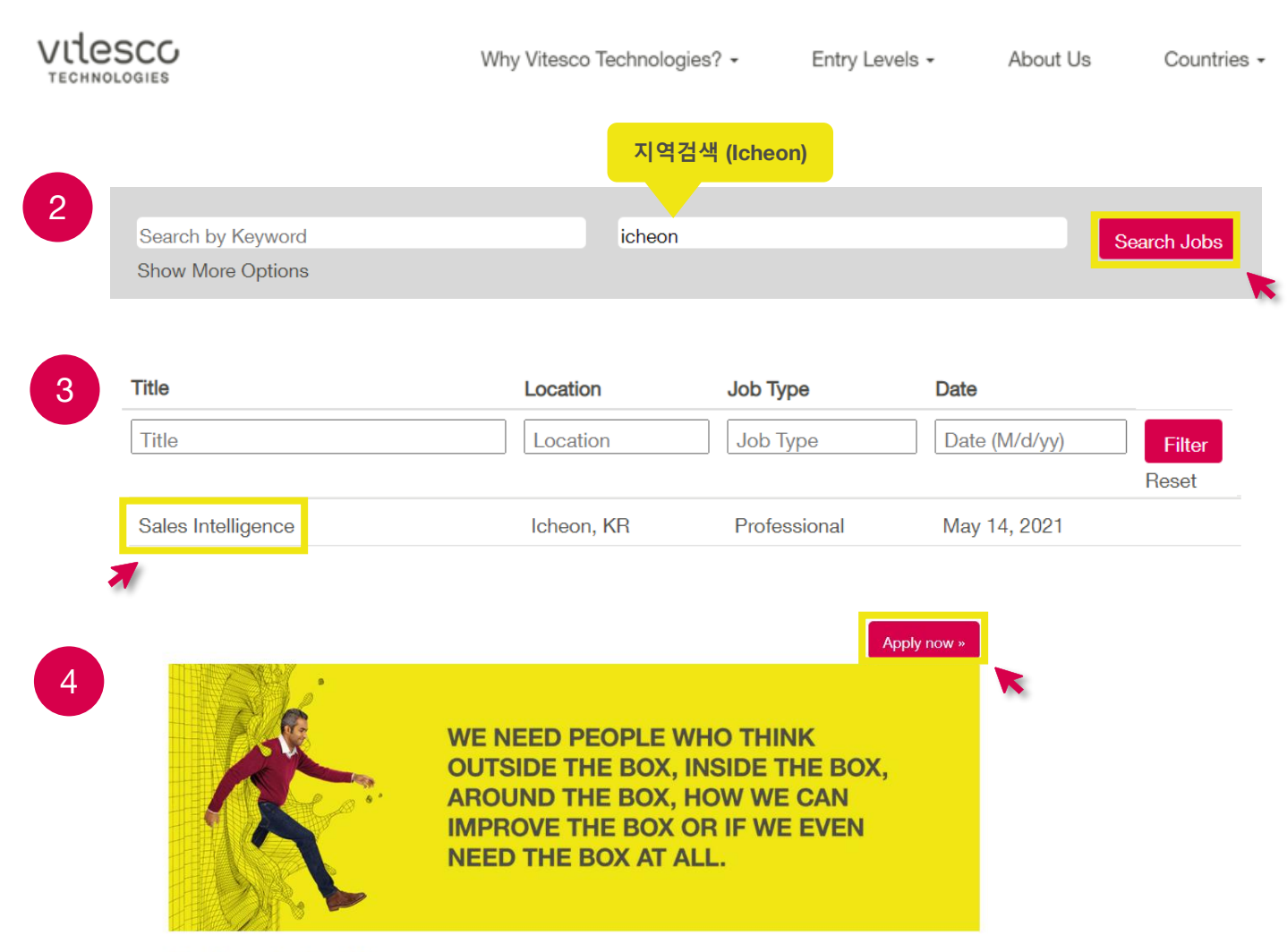

### **Sales Intelligence**

**Job ID: 3542** Location: Icheon, KR - 오토모티브, 전기차 영역의 시장조사 및 분석

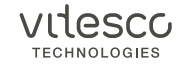

## **입사 지원 방법 (2/3)** 비테스코테크놀로지스코리아㈜

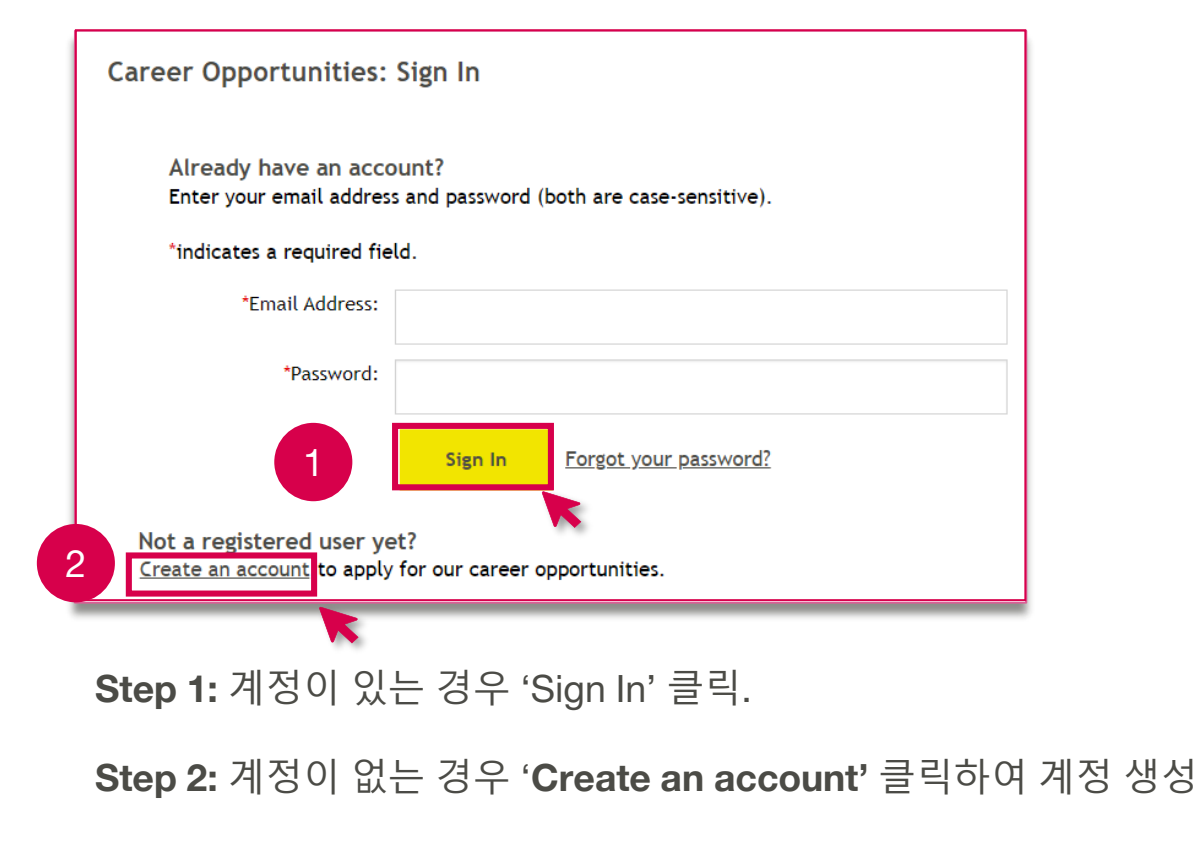

```
Step 3: 필수 항목(*표시 항목) 기입 후 'Create Account' 클릭
```
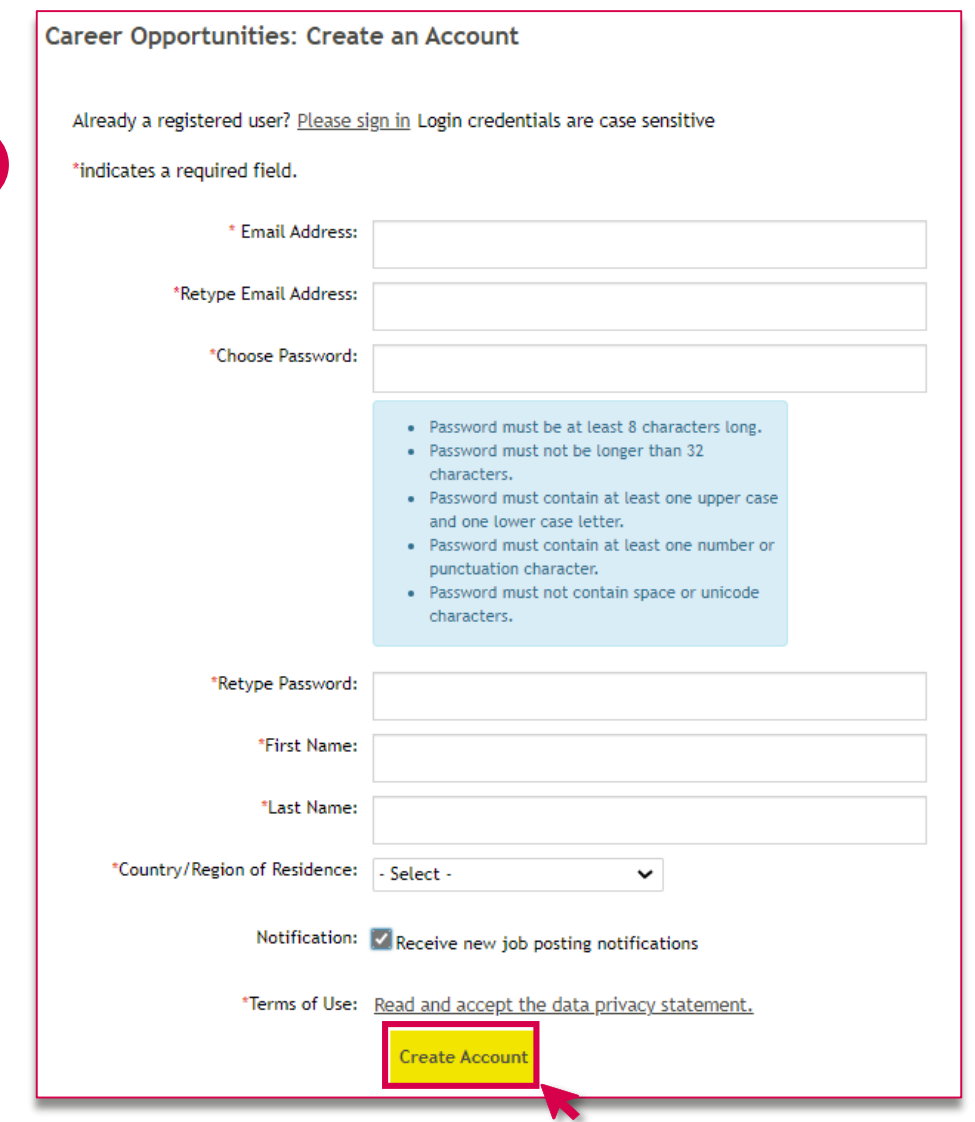

3

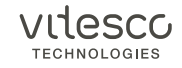

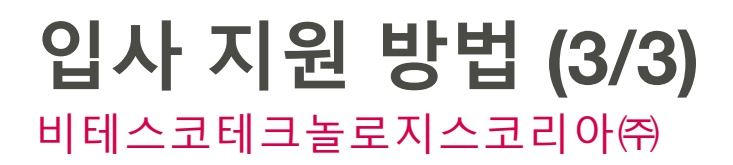

#### Test Position 2 (2784)

Dear candidate.

Thank you for your interest in our company.

In this section you have the opportunity to create your candidate profile and can update it at any time as well as replace uploaded files with new ones. Please note that the file size per document should be limited to 10 MB.

We are looking forward to getting to know you soon.

Your HR team

 $+$  Expand all sections  $-$  Collapse all sections

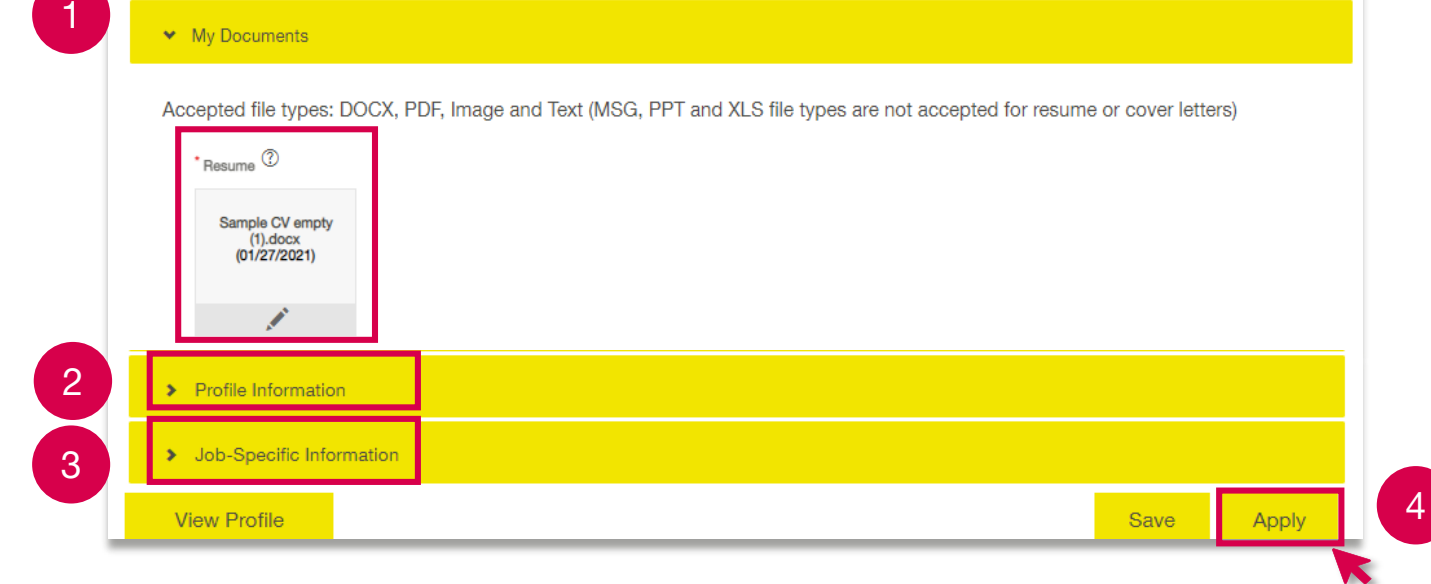

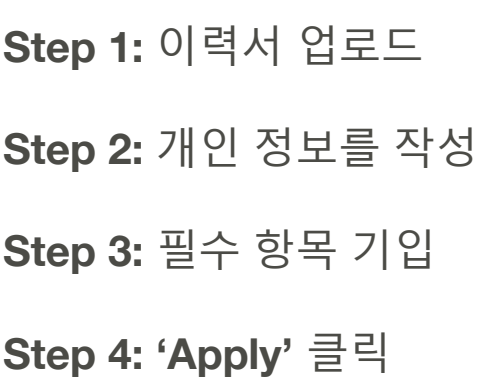

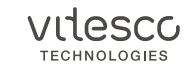

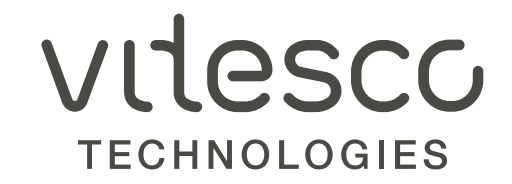

# 감사합니다.